# $\frac{d\ln\ln}{d}$

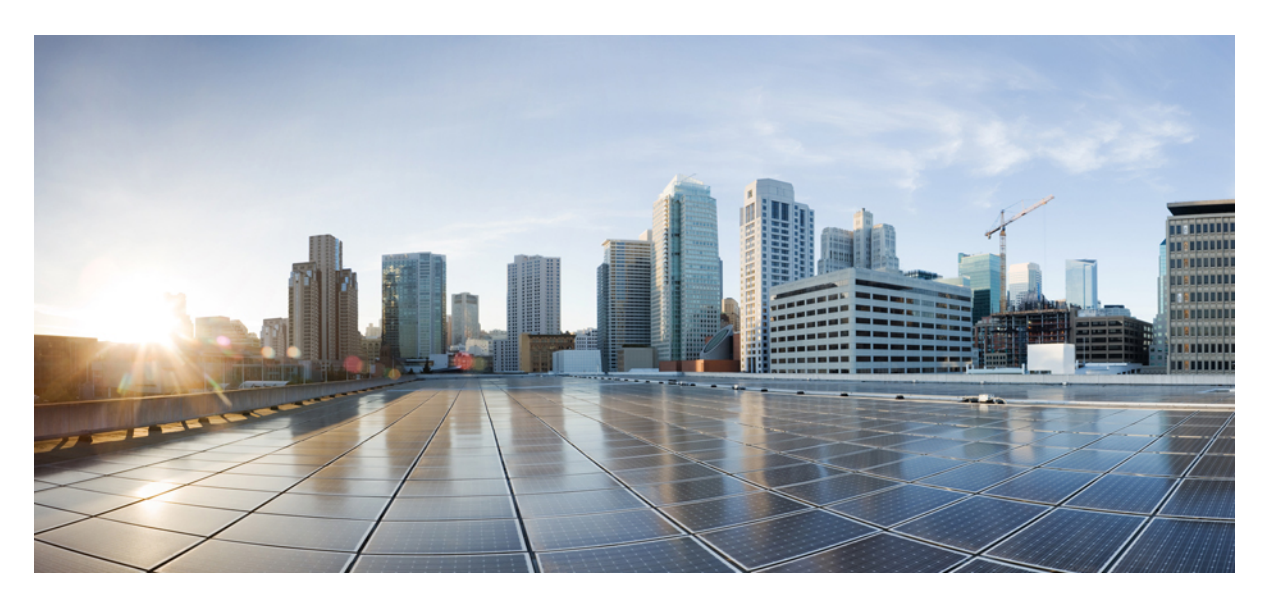

### **CPS Release Change Reference, Release 22.2.0**

**First Published:** 2022-08-25

#### **Americas Headquarters**

Cisco Systems, Inc. 170 West Tasman Drive San Jose, CA 95134-1706 USA http://www.cisco.com Tel: 408 526-4000 800 553-NETS (6387) Fax: 408 527-0883

THE SPECIFICATIONS AND INFORMATION REGARDING THE PRODUCTS IN THIS MANUAL ARE SUBJECT TO CHANGE WITHOUT NOTICE. ALL STATEMENTS, INFORMATION, AND RECOMMENDATIONS IN THIS MANUAL ARE BELIEVED TO BE ACCURATE BUT ARE PRESENTED WITHOUT WARRANTY OF ANY KIND, EXPRESS OR IMPLIED. USERS MUST TAKE FULL RESPONSIBILITY FOR THEIR APPLICATION OF ANY PRODUCTS.

THE SOFTWARE LICENSE AND LIMITED WARRANTY FOR THE ACCOMPANYING PRODUCT ARE SET FORTH IN THE INFORMATION PACKET THAT SHIPPED WITH THE PRODUCT AND ARE INCORPORATED HEREIN BY THIS REFERENCE. IF YOU ARE UNABLE TO LOCATE THE SOFTWARE LICENSE OR LIMITED WARRANTY, CONTACT YOUR CISCO REPRESENTATIVE FOR A COPY.

The Cisco implementation of TCP header compression is an adaptation of a program developed by the University of California, Berkeley (UCB) as part of UCB's public domain version of the UNIX operating system. All rights reserved. Copyright © 1981, Regents of the University of California.

NOTWITHSTANDING ANY OTHER WARRANTY HEREIN, ALL DOCUMENT FILES AND SOFTWARE OF THESE SUPPLIERS ARE PROVIDED "AS IS" WITH ALL FAULTS. CISCO AND THE ABOVE-NAMED SUPPLIERS DISCLAIM ALL WARRANTIES, EXPRESSED OR IMPLIED, INCLUDING, WITHOUT LIMITATION, THOSE OF MERCHANTABILITY, FITNESS FOR A PARTICULAR PURPOSE AND NONINFRINGEMENT OR ARISING FROM A COURSE OF DEALING, USAGE, OR TRADE PRACTICE.

IN NO EVENT SHALL CISCO OR ITS SUPPLIERS BE LIABLE FOR ANY INDIRECT, SPECIAL, CONSEQUENTIAL, OR INCIDENTAL DAMAGES, INCLUDING, WITHOUT LIMITATION, LOST PROFITS OR LOSS OR DAMAGE TO DATA ARISING OUT OF THE USE OR INABILITY TO USE THIS MANUAL, EVEN IF CISCO OR ITS SUPPLIERS HAVE BEEN ADVISED OF THE POSSIBILITY OF SUCH DAMAGES.

Any Internet Protocol (IP) addresses and phone numbers used in this document are not intended to be actual addresses and phone numbers. Any examples, command display output, network topology diagrams, and other figures included in the document are shown for illustrative purposes only. Any use of actual IP addresses or phone numbers in illustrative content is unintentional and coincidental.

All printed copies and duplicate soft copies of this document are considered uncontrolled. See the current online version for the latest version.

Cisco has more than 200 offices worldwide. Addresses and phone numbers are listed on the Cisco website at www.cisco.com/go/offices.

The documentation set for this product strives to use bias-free language. For purposes of this documentation set, bias-free is defined as language that does not imply discrimination based on age, disability, gender, racial identity, ethnic identity, sexual orientation, socioeconomic status, and intersectionality. Exceptions may be present in the documentation due to language that is hardcoded in the user interfaces of the product software, language used based on standards documentation, or language that is used by a referenced third-party product.

Cisco and the Cisco logo are trademarks or registered trademarks of Cisco and/or its affiliates in the U.S. and other countries. To view a list of Cisco trademarks, go to this URL: <https://www.cisco.com/c/en/us/about/legal/trademarks.html>. Third-party trademarks mentioned are the property of their respective owners. The use of the word partner does not imply a partnership relationship between Cisco and any other company. (1721R)

© 2022 Cisco Systems, Inc. All rights reserved.

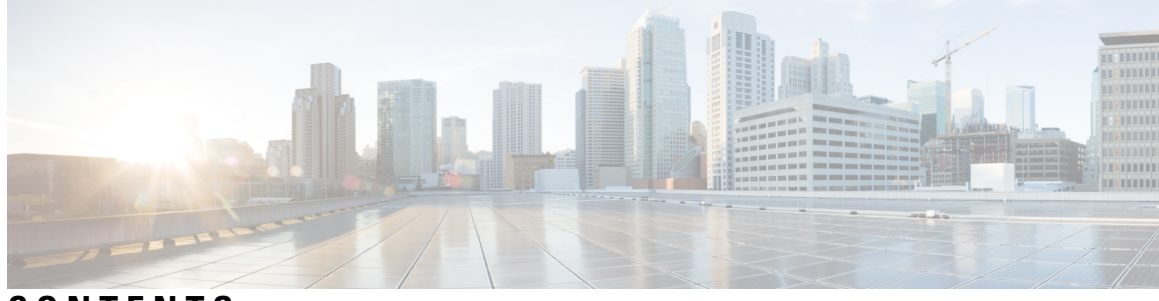

### **CONTENTS**

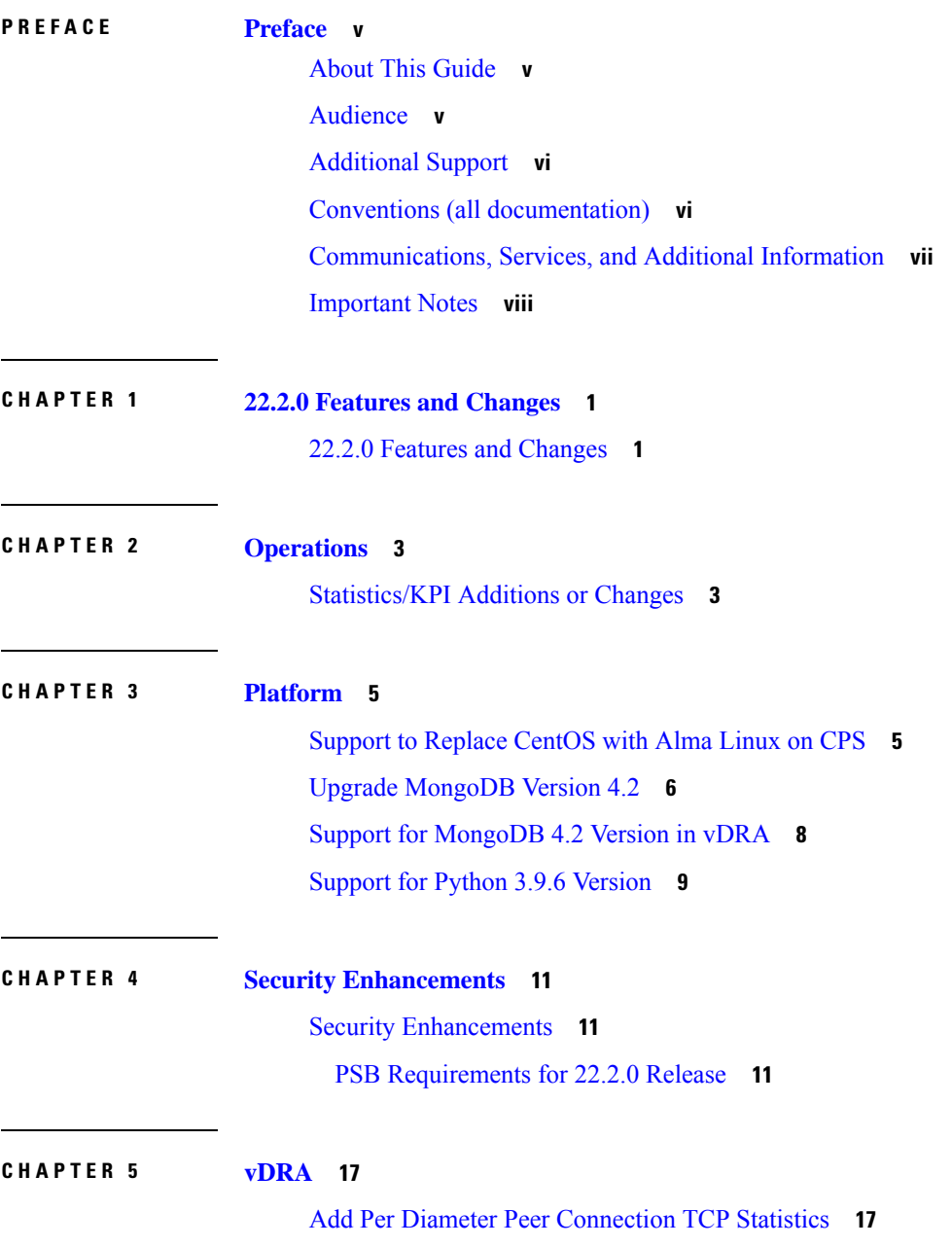

[Benchmarking](#page-25-0) Zulu in DRA **18** Deploy all VMs using [Hypervisor](#page-26-0) **19** [Ensuring](#page-27-0) Equal Priority on Health Checks **20** Fluentbit Log Forwarding without [Authentication](#page-28-0) **21** TLS Support for Diameter [Encryption](#page-29-0) **22** [Configuration](#page-30-0) and Restrictions **23** [Improving](#page-31-0) Visibility on Relay Traffic Timeouts or Failures **24** IPv6 Address Zone Range [Validation](#page-32-0) **25** KPI Support to [Account](#page-32-1) the Remote Peers Count **25** Preventing a Repository from [Corruption](#page-33-0) and Publishing a Corrupted repository **26** Set Alarm Severity Based on [Configurable](#page-34-0) Thresholds **27** User Audit [Enhancements](#page-35-0) **28**

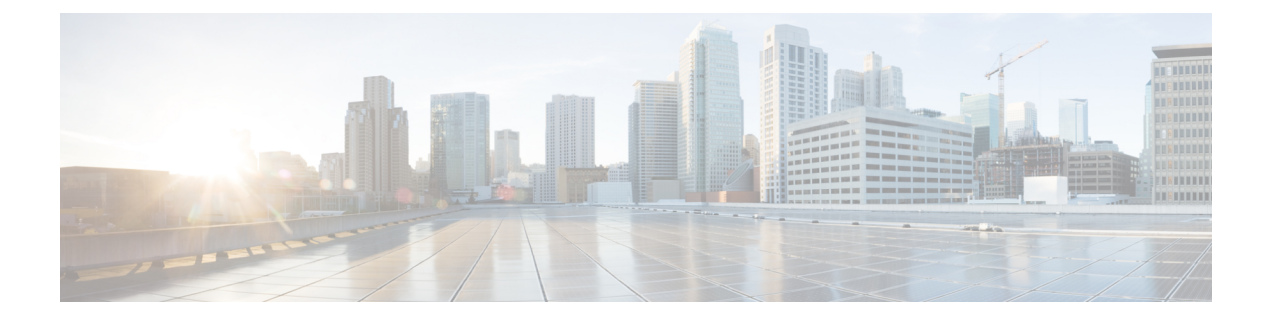

## <span id="page-4-0"></span>**Preface**

- About This [Guide,](#page-4-1) on page v
- [Audience,](#page-4-2) on page v
- [Additional](#page-5-0) Support, on page vi
- Conventions (all [documentation\),](#page-5-1) on page vi
- [Communications,](#page-6-0) Services, and Additional Information, on page vii
- [Important](#page-7-0) Notes, on page viii

## <span id="page-4-1"></span>**About This Guide**

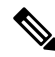

The documentation set for this product strives to use bias-free language. For purposes of this documentation set, bias-free is defined as language that does not imply discrimination based on age, disability, gender, racial identity, ethnic identity, sexual orientation, socioeconomic status, and intersectionality. While any existing biased terms are being substituted, exceptions may be present in the documentation due to language that is hardcoded in the user interfaces of the product software, language used based on RFP documentation, or language that is used by a referenced third-party product. **Note**

This document overrides the same document available in the 22.1.0. For other functionality refer to the 22.1.0 documentation at [Cisco.com](http://www.cisco.com/c/en/us/support/wireless/quantum-policy-suite-mobile/products-installation-and-configuration-guides-list.html).

This document is a part of the Cisco Policy Suite documentation set.

For information about available documentation, see the *CPS Documentation Map* for this release at [Cisco.com.](http://www.cisco.com/c/en/us/support/wireless/quantum-policy-suite-mobile/products-installation-and-configuration-guides-list.html)

## <span id="page-4-2"></span>**Audience**

This guide is best used by these readers:

- Network administrators
- Network engineers
- Network operators
- System administrators

This document assumes a general understanding of network architecture, configuration, and operations.

## <span id="page-5-0"></span>**Additional Support**

For further documentation and support:

- Contact your Cisco Systems, Inc. technical representative.
- Call the Cisco Systems, Inc. technical support number.
- Write to Cisco Systems, Inc. at support@cisco.com.
- Refer to support matrix at <https://www.cisco.com/c/en/us/support/index.html> and to other documents related to Cisco Policy Suite.

## <span id="page-5-1"></span>**Conventions (all documentation)**

This document uses the following conventions.

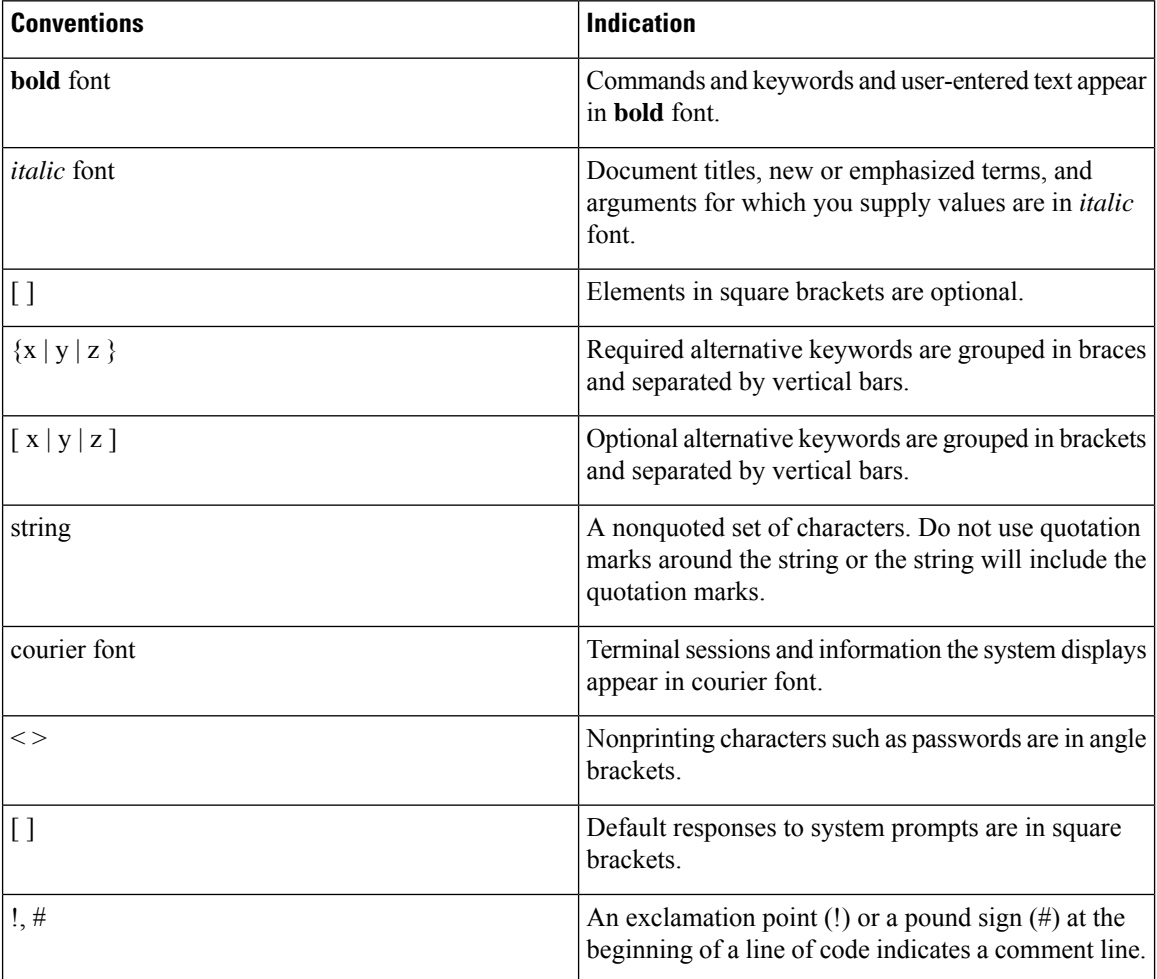

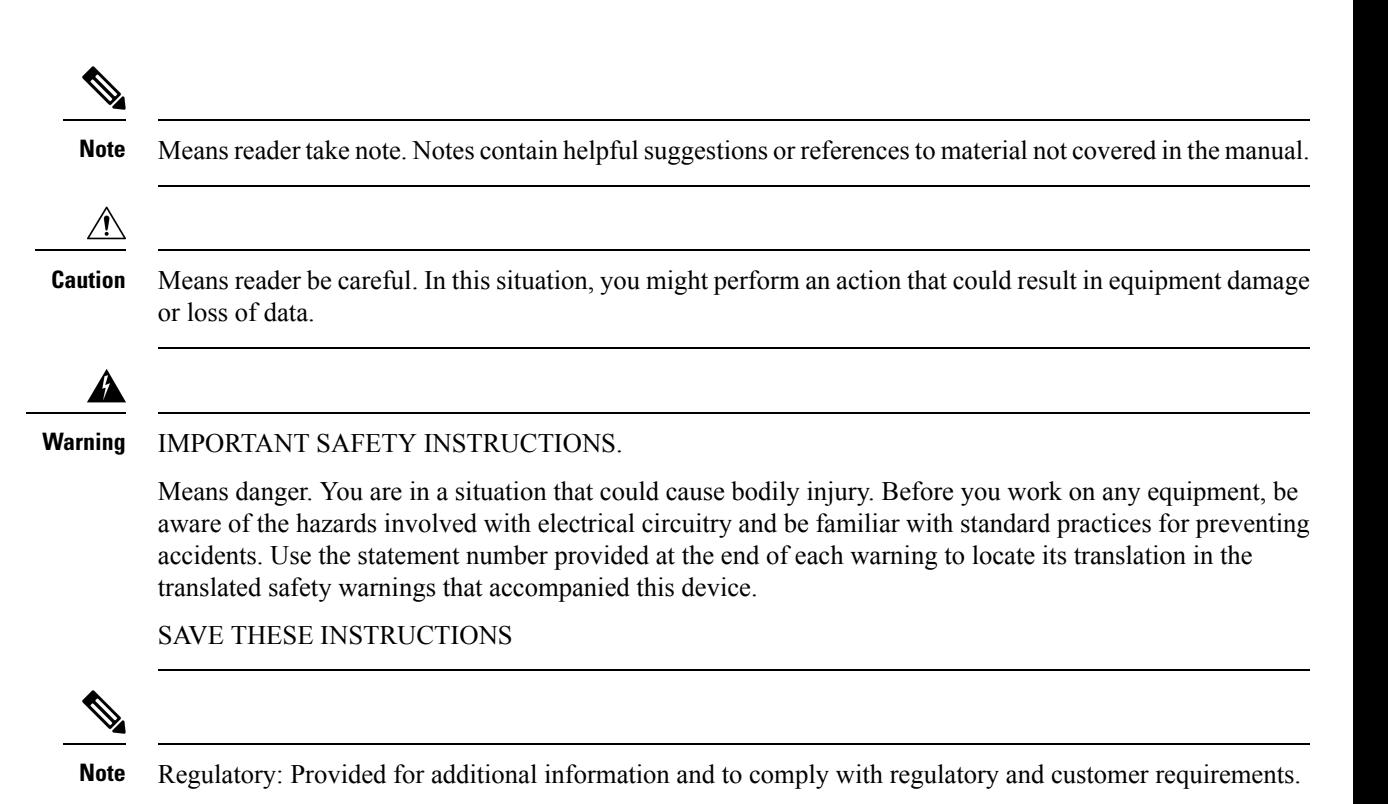

## <span id="page-6-0"></span>**Communications, Services, and Additional Information**

- To receive timely, relevant information from Cisco, sign up at Cisco Profile [Manager.](https://www.cisco.com/offer/subscribe)
- To get the business impact you're looking for with the technologies that matter, visit Cisco [Services](https://www.cisco.com/go/services).
- To submit a service request, visit Cisco [Support.](https://www.cisco.com/c/en/us/support/index.html)
- To discover and browse secure, validated enterprise-class apps, products, solutions and services, visit Cisco [Marketplace](https://www.cisco.com/go/marketplace/).
- To obtain general networking, training, and certification titles, visit [Cisco](http://www.ciscopress.com) Press.
- To find warranty information for a specific product or product family, access Cisco [Warranty](http://www.cisco-warrantyfinder.com) Finder.

#### **Cisco Bug Search Tool**

Cisco Bug [Search](https://www.cisco.com/c/en/us/support/web/tools/bst/bsthelp/index.html) Tool (BST) is a web-based tool that acts as a gateway to the Cisco bug tracking system that maintains a comprehensive list of defects and vulnerabilitiesin Cisco products and software. BST provides you with detailed defect information about your products and software.

## <span id="page-7-0"></span>**Important Notes**

#### Ú

**Important**

Any feature or GUI functionality that is not documented may not be supported in this release or may be customer specific, and must not be used without consulting your Cisco Account representative.

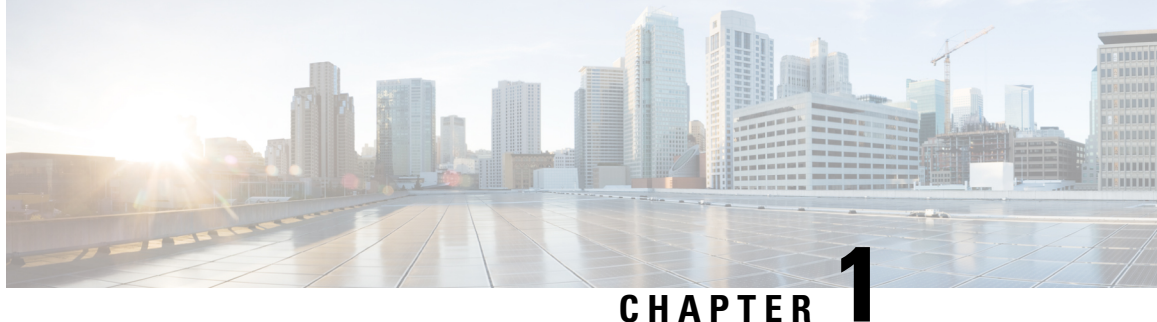

## <span id="page-8-0"></span>**22.2.0 Features and Changes**

• 22.2.0 Features and [Changes,](#page-8-1) on page 1

## <span id="page-8-1"></span>**22.2.0 Features and Changes**

**Table 1: 22.2.0 Features and Changes**

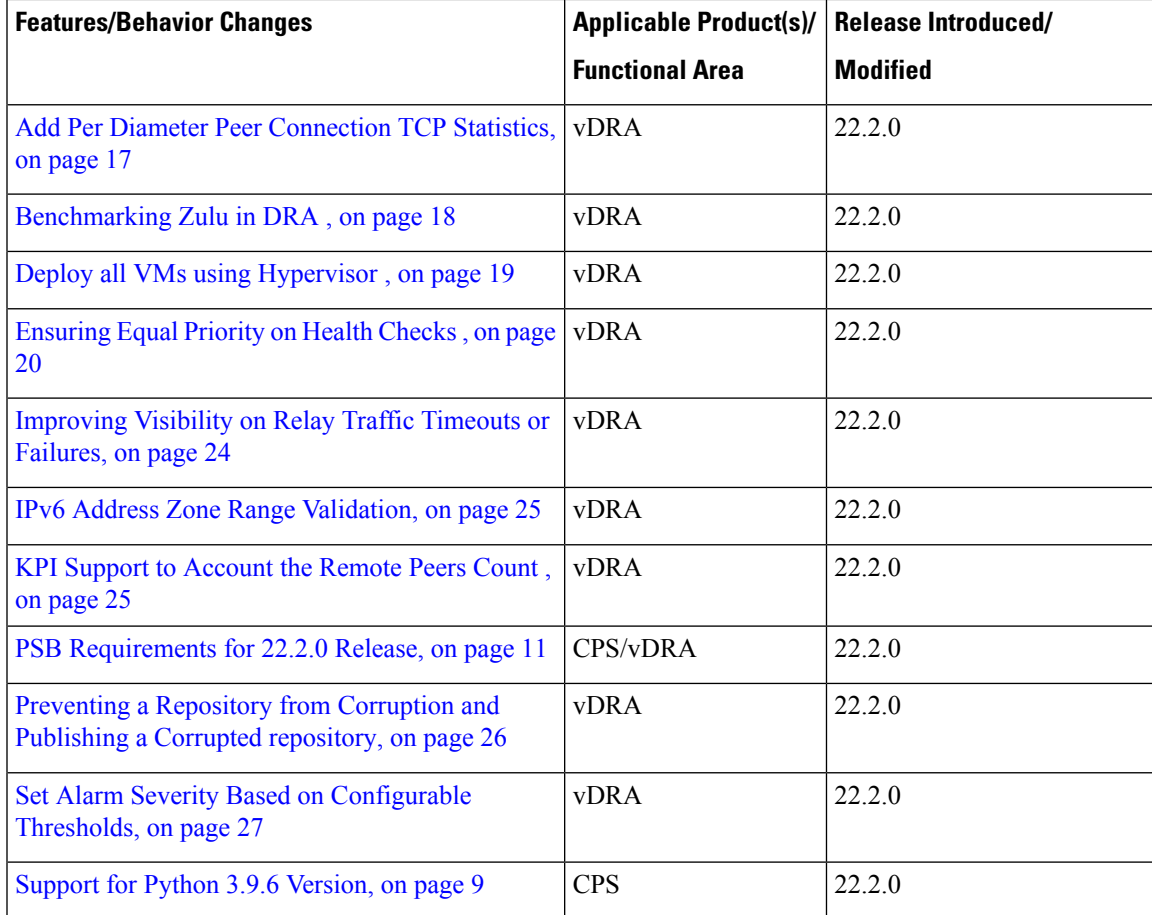

ш

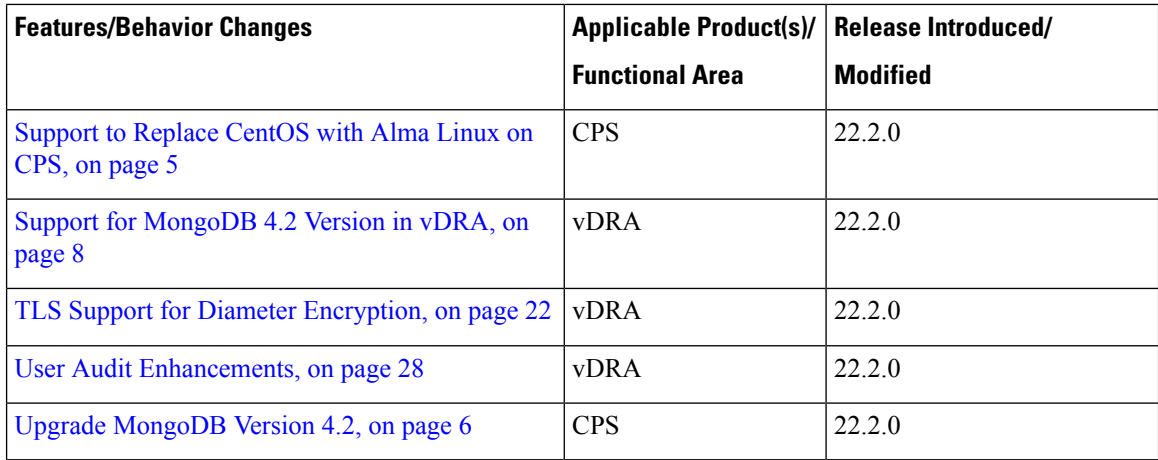

٦

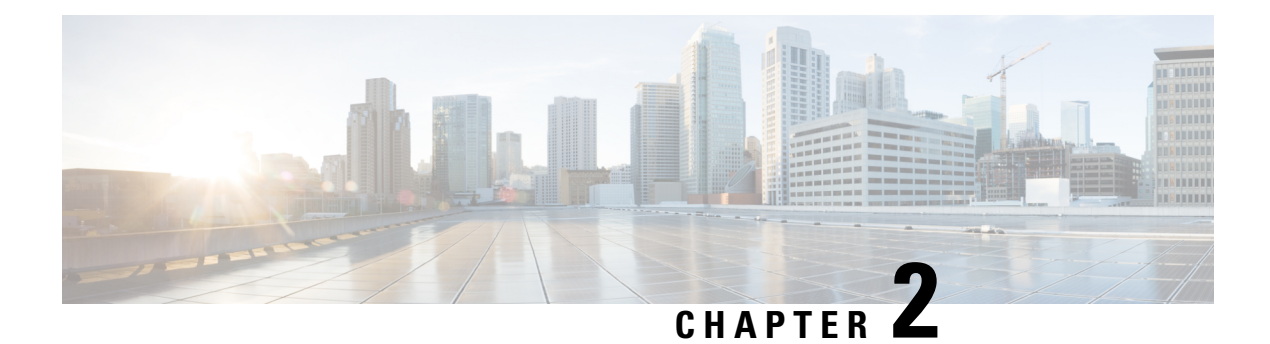

## <span id="page-10-0"></span>**Operations**

• [Statistics/KPI](#page-10-1) Additions or Changes, on page 3

## <span id="page-10-1"></span>**Statistics/KPI Additions or Changes**

The following table provides information on new/modified statistics:

#### **Table 2: Statistics Additions**

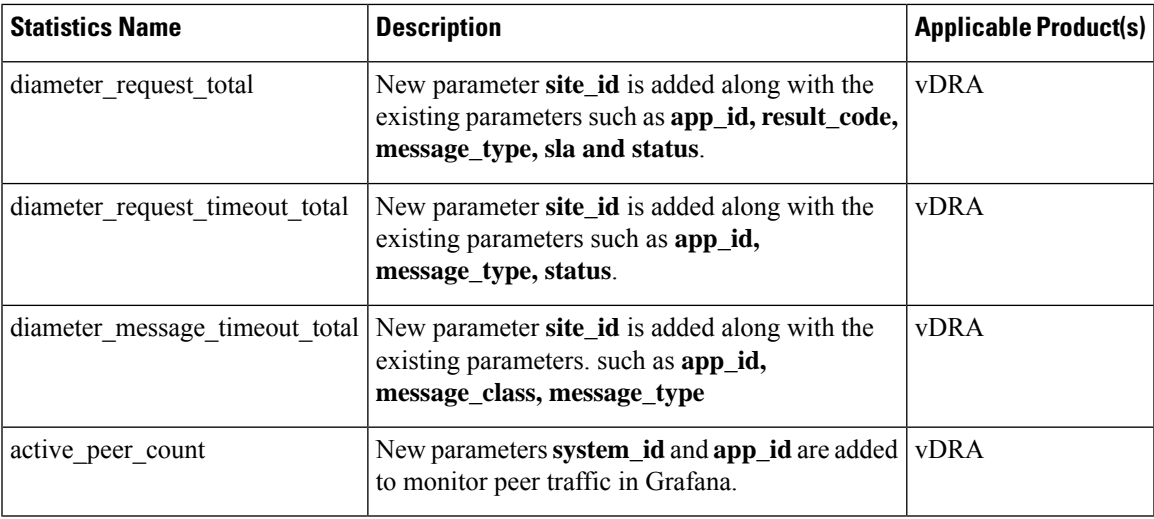

 $\mathbf I$ 

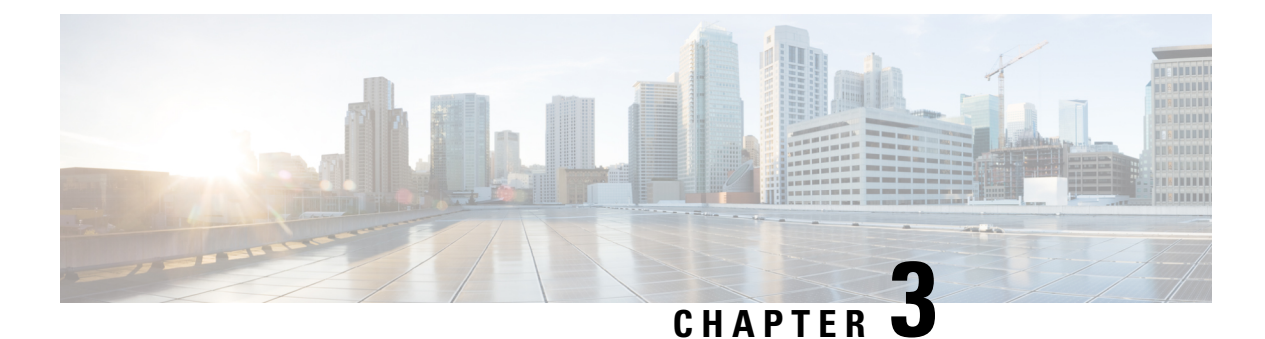

## <span id="page-12-0"></span>**Platform**

- Support to [Replace](#page-12-1) CentOS with Alma Linux on CPS, on page 5
- Upgrade [MongoDB](#page-13-0) Version 4.2, on page 6
- Support for [MongoDB](#page-15-0) 4.2 Version in vDRA, on page 8
- Support for Python 3.9.6 [Version,](#page-16-0) on page 9

## <span id="page-12-1"></span>**Support to Replace CentOS with Alma Linux on CPS**

#### **Feature Summary and Revision History**

#### **Table 3: Summary Data**

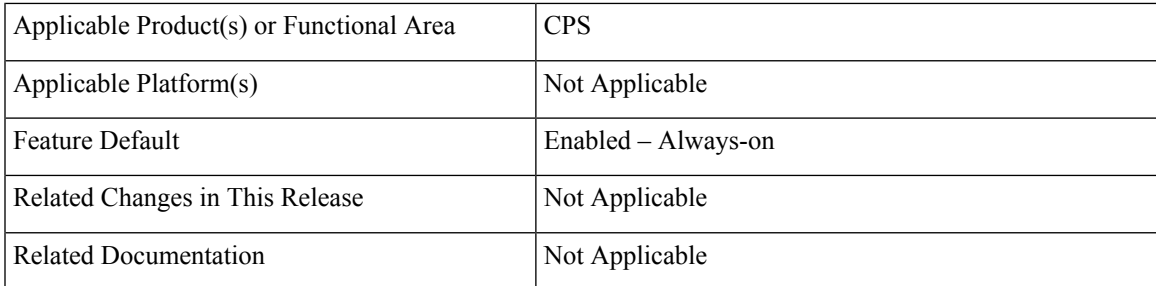

#### **Revision History**

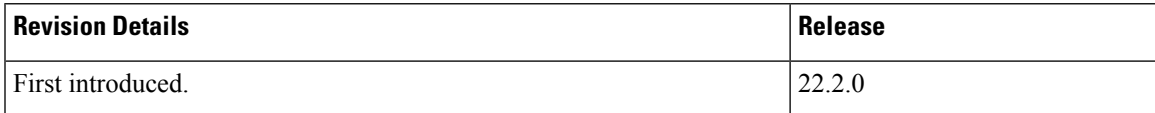

#### **Feature Description**

In CPS 22.2.0 release, Centos version 8.1 is replaced with Alma Linux 8.5 with latest rpm packages.

With Alma Linux 8.5, the kernel version is modified to:

```
# rpm -qa | grep kernel-[0-9]
kernel-4.18.0-348.7.1.el8_5.x86_64
## cat /etc/redhat-release
```

```
AlmaLinux release 8.5 (Arctic Sphynx)
# uname -a
```
Along with the OSupgrade and Kernel upgrade many of the dependent third party packages are also upgraded.

### <span id="page-13-0"></span>**Upgrade MongoDB Version 4.2**

#### **Feature Summary and Revision History**

#### **Table 4: Summary Data**

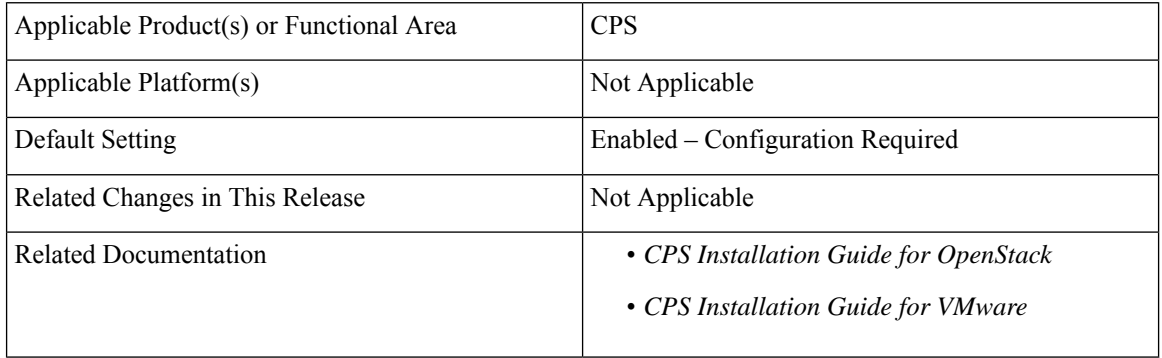

#### **Table 5: Revision History**

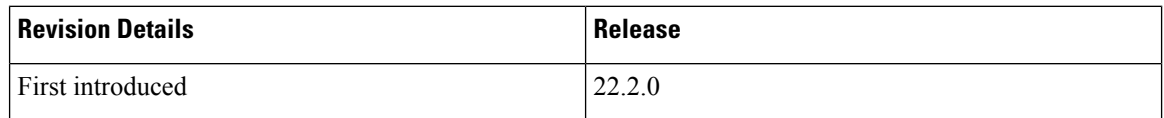

#### **Feature Description**

This release provides support for MongoDB version 4.2.20.

#### **Upgrade, Migrate, and Backward Compatibility Considerations**

You can upgrade CPS 22.1.0 (mongoDB version, 4.0.27) to CPS 22.2.0 (mongoDB version, 4.2.20).

Any CPS version prior to CPS 22.1 such as CPS 21.2 (mongo DB version,3.6.17) and previous versions of CPS, does not support direct upgrade to CPS 22.2 (mongoDB version, 4.2.20).

To upgrade the mongoDB version to the latest 4.2.20 then, you must upgrade the CPS version, which uses mongoDB 4.0.27 version.

#### **Prerequisites for the ISSM Process**

The following are the Prerequisites:

- Take a copy of the *mongoConfig.cfg* file in both old Cluster Managers.
- Update the following values in *mongoConfig.cfg* file:
	- WT\_CACHESIZEGB=12
	- WT\_CACHEARBSIZEGB=1
- Execute **import\_deploy.sh** before performing ISSM procedure.
- Make sure that the system is running mongo 3.6 and Java driver patch is applied on the system.

CPS recommends configuring the above values in mongoConfig.cfg before performing fresh install or ISSM. For more information, visit mongoDB Package [Components](https://docs.mongodb.com/v4.2/reference/program/mongod/#cmdoption-mongod-wiredtigercachesizegb) Upgrade. During deployment if you are using custom scripts for deploying the environment then change the scripts to modify the mongoConfig.cfg as needed. **Note**

After the prerequisites conditions are met, perform the ISSM process.

#### **Storage Engine Support**

To upgrade to MongoDB 4.2 from MongoDB 4.0 deployment that uses MMAPv1, you must upgrade to **WiredTiger**.

Starting in version 4.2, mongoDB deprecates the MMAPv1 storage Engine and in version 4.2, MongoDB removes the deprecated MMAPv1 storage engine. **Note**

MongoDB with WiredTiger supports either XFS or EXT4 filesystems. To avoid performance issues, it is recommended to use XFS file systems for data bearing nodes with the WiredTiger storage engine.

#### **Upgrading Procedure**

- Ensure to change the storage engine from MMapV1 to WiredTiger in MongoDB 4.0.For more information see the
- Perform ISSM from 22.1.0 to 22.2.0.
- To migrate to CPS 22.1 release , ISSM from CPS 21.1/21.2 releases is recommended, post following a pre-requisite of applying Mongo Driver Patch.

The prerequisites for upgrading to 22.1.x release are:

• Set the 4.0 replica set to CompatibilityVersion 4.0. To ensure that all members of the replica set have featureCompatibilityVersion set to 4.0, connect to each replica set member and check the featureCompatibilityVersion:

db.adminCommand( { getParameter: 1, featureCompatibilityVersion: 1 } )

All members return a result that includes "featureCompatibilityVersion" : { "version" : "3.6" }.

• To set or update featureCompatibilityVersion, run the following command on the primary. Most of the data-bearing members must be available:

db.adminCommand( { setFeatureCompatibilityVersion: "4.0" } )

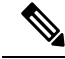

**Note** Ensure that no Replica set member is in Rollback or recovering state.

For more information, see the *Configuration Parameters - HA System* table in the *CPS Installation Guide for OpenStack* and *Modification of Storage Engine before Upgrade*.

#### **Memory and Performance Impact**

Wired Tiger Storage engine change in MongoDB Server 4.0 requires additional CPU resources of ~15% and additional memory (RAM) resources of  $\sim 40\%$  in the Session Manager VMs. Up to  $\sim 40\%$  more memory being consumed more by wiredtiger from total memory(RAM) than MMapV1.

For example, if the session manager VM(150GB) with MMapV1 utilizes 60GB then, wiredtiger requires 120GB(MMapV1 usage 60GB + 40% of total memory 150GB).

For more information, see the *Configuration Parameters - HA System* table in the *CPS Installation Guide for OpenStack* and *Modification of Storage Engine before Upgrade*.

#### **Roll back Procedure**

Before performing a rollback, restore the copied *mongoConfig.cfg* file in older Cluster Managers.

Execute the **import\_deploy.sh** before performing ISSM rollback procedure.

### <span id="page-15-0"></span>**Support for MongoDB 4.2 Version in vDRA**

#### **Feature Summary and Revision History**

#### **Table 6: Summary Data**

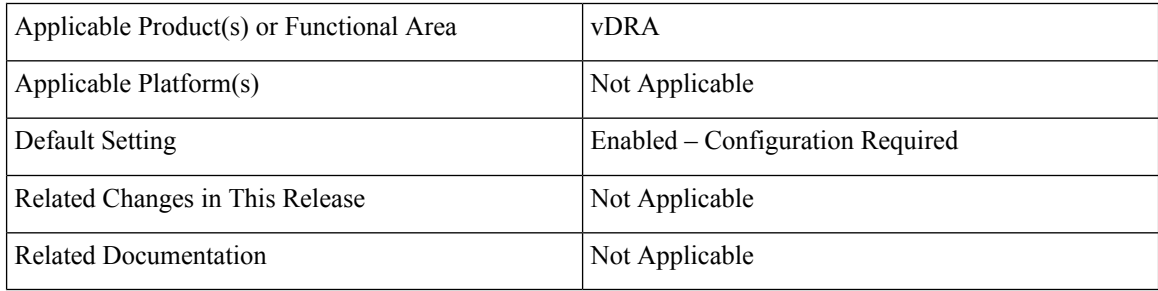

#### **Table 7: Revision History**

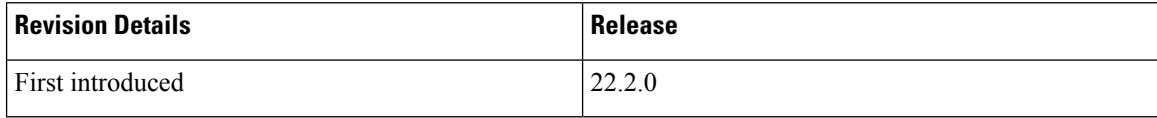

#### **Feature Description**

This release provides support for MongoDB version 4.2.20.

#### **Upgrade, Migrate, and Backward Compatibility Considerations**

- **Supported DRA Releasesforupgrading to 4.2**: You can upgrade vDRA 22.1.1 (mongoDB version,4.0.27 WT storage engine) to vDRA 22.2.0 (mongoDB version,4.2.20 WT storage engine).
- **Un Supported DRA Releases for upgrading to 4.2**: Any DRA version prior to CPS 22.1.1 such as DRA 22.1 (mongo 4.0.27 MMAP storage engine), 21.2 (mongo 3.6.9 MMAP storage engine) or DRA 19.4/18.2 (mongo 3.4.5 MMAP storage engine), and previous versions of DRA, does not support direct upgrade to DRA 22.2 (mongoDB version, 4.2.20)

**Note** Upgrading to DRA 22.2 is supported only from DRA 22.1.1 MR.

#### **Prerequisite for upgrading to 22.2 from 22.1.1 MR and rollback from 22.2 to 22.1.1 MR**

The following are the common prerequisites for upgrade and roll back:

• Run the following CLI before upgrade:

#database fcvcheck4

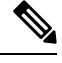

**Note** Make sure to run the above CLI before upgrade and / or downgrade on all sites.

- Specify any one of the CLI options:
	- **Set**: This option checks and sets FCV only on primary.

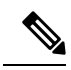

We recommend to use **Set** option first and then **Check** to make sure that FCV is replicated on secondary members. Upgrade/downgrade should not be triggered if any error is found in above CLI or FCV is not replicated on secondary members. Make sure to resolve the CLI error, rerun the CLI, and then only proceed for upgrade or downgrade. **Note**

• **Check**: This option only checks FCV on all members (primary, secondary, and arbiter).

#### **Upgrade to 22.2.0**

- **1.** Run the prerequisite steps.
- **2.** Follow the standard documented procedure for upgrade.

#### **Downgrade from 22.2.0**

- **1.** Run the steps mentioned in the prerequisite section.
- **2.** Follow the standard documented procedure for downgrade.

## <span id="page-16-0"></span>**Support for Python 3.9.6 Version**

#### **Feature Summary and Revision History**

#### **Table 8: Summary Data**

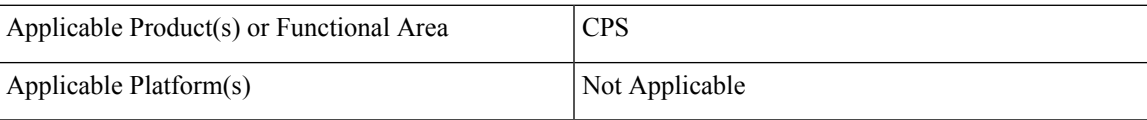

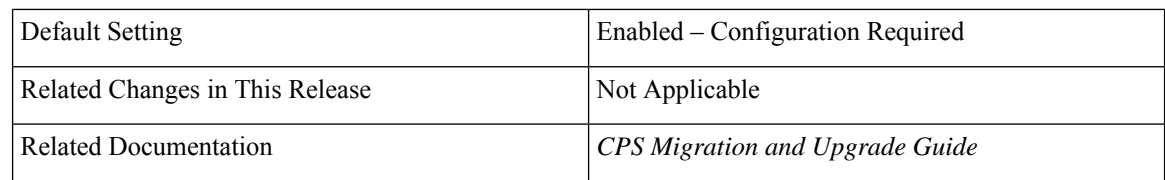

#### **Table 9: Revision History**

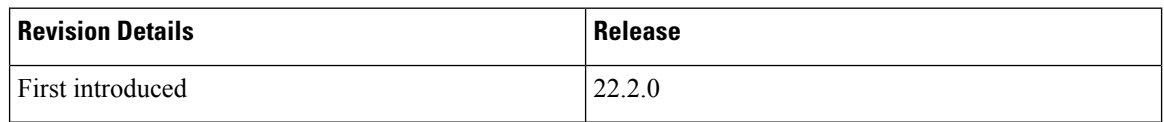

#### **Feature Description**

In CPS 22.2.0 and later releases, the python is upgraded to the latest 3.9.6 stable version.

#### **Configuration and Restrictions**

To perform ISSM, ensure to follow the steps to perfom Cluster Manager backup:

- Mount the existing ISO of your current CPS and run the backup cluman step specified in the *Migrate the Cluster Manager VM* section in the *CPS Migration and Upgrade Guide*. For example, if you are migrating to 22.2.0 from 22.1.0 then, mount the 22.1 ISO for taking Cluster Manager backup operations.
- During the ISSM rollback, at the time of migration from x.iso to y.iso and and at the time of mounting y.iso for rollback procedure, ensure to use Python2 (22.1) ISO.

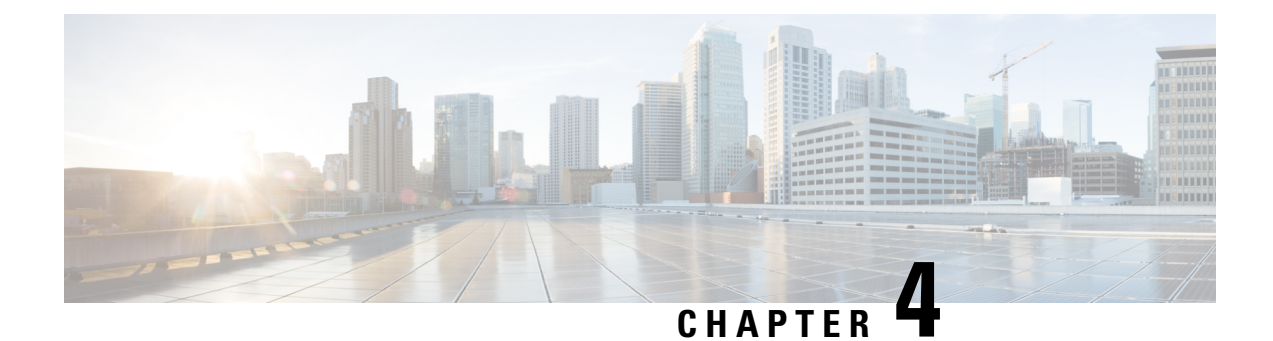

## <span id="page-18-0"></span>**Security Enhancements**

• Security [Enhancements,](#page-18-1) on page 11

### <span id="page-18-1"></span>**Security Enhancements**

This section lists enhancements introduced to support Cisco Product Security Requirements and the Product Security Baseline (PSB). For more information about Cisco Product Security Requirements, refer to: [https://www.cisco.com/c/en/us/about/security-center/security-programs/secure-development-lifecycle/](https://www.cisco.com/c/en/us/about/security-center/security-programs/secure-development-lifecycle/sdl-process.html) [sdl-process.html](https://www.cisco.com/c/en/us/about/security-center/security-programs/secure-development-lifecycle/sdl-process.html)

### <span id="page-18-2"></span>**PSB Requirements for 22.2.0 Release**

#### **Feature Summary and Revision History**

#### **Table 10: Summary Data**

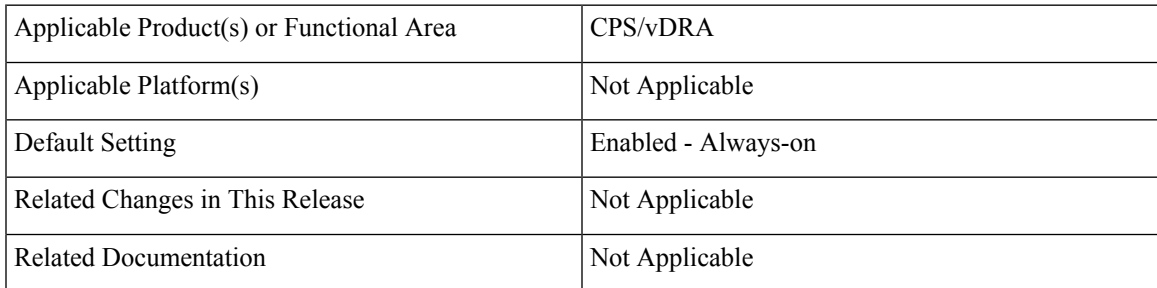

#### **Table 11: Revision History**

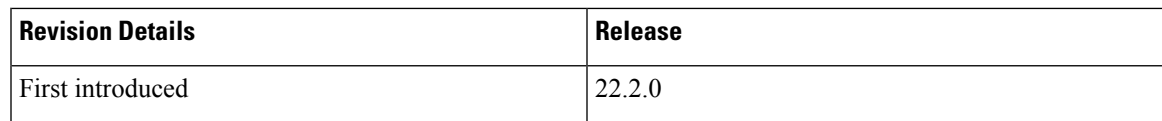

#### **Feature Description**

CPS PCRF meets the Cisco security guidelines and is aligned with the security features for 22.2.0 release. CPS now supports the following PSB requirements:

#### **Table 12: CPS PSB Requirements**

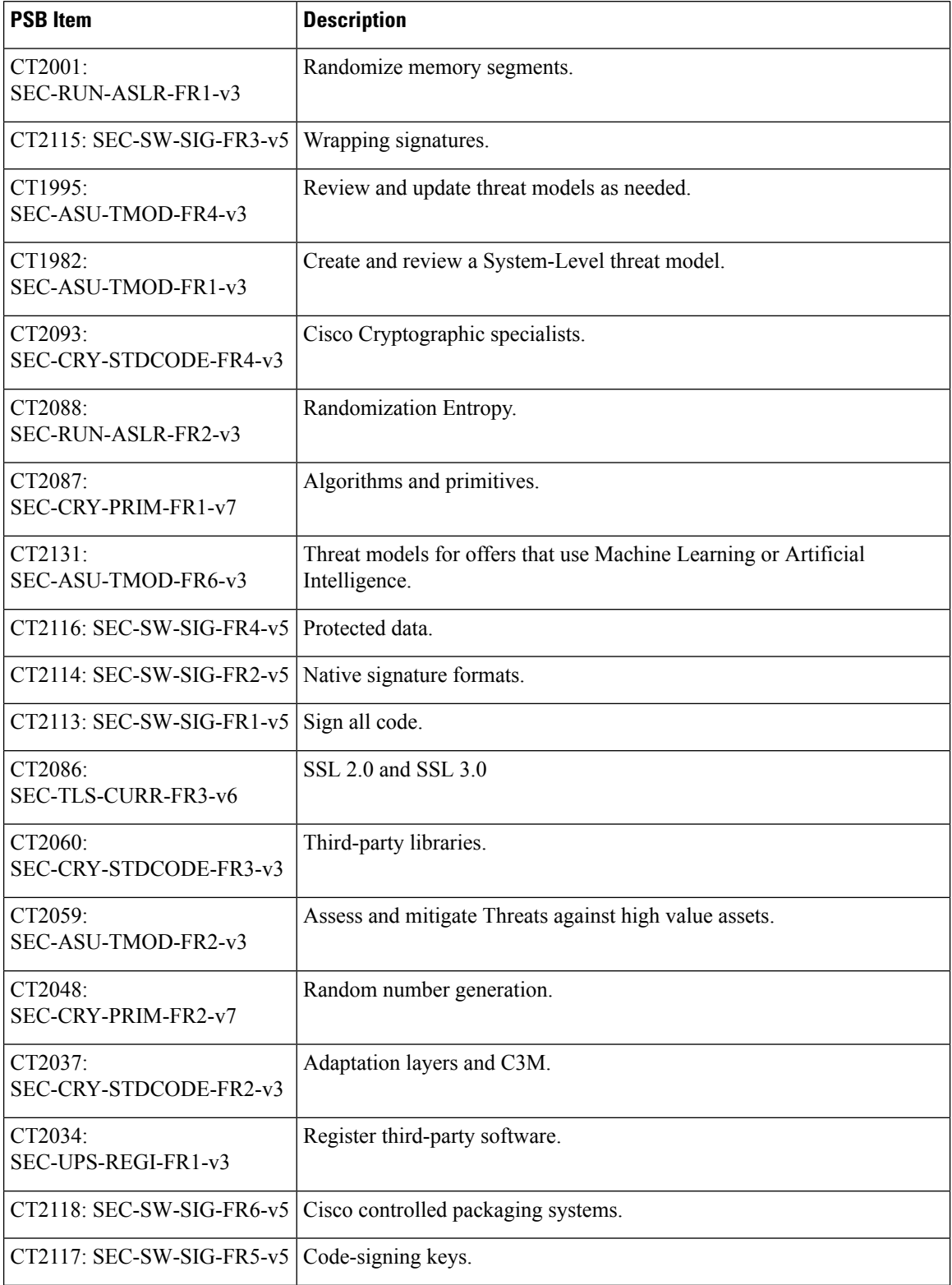

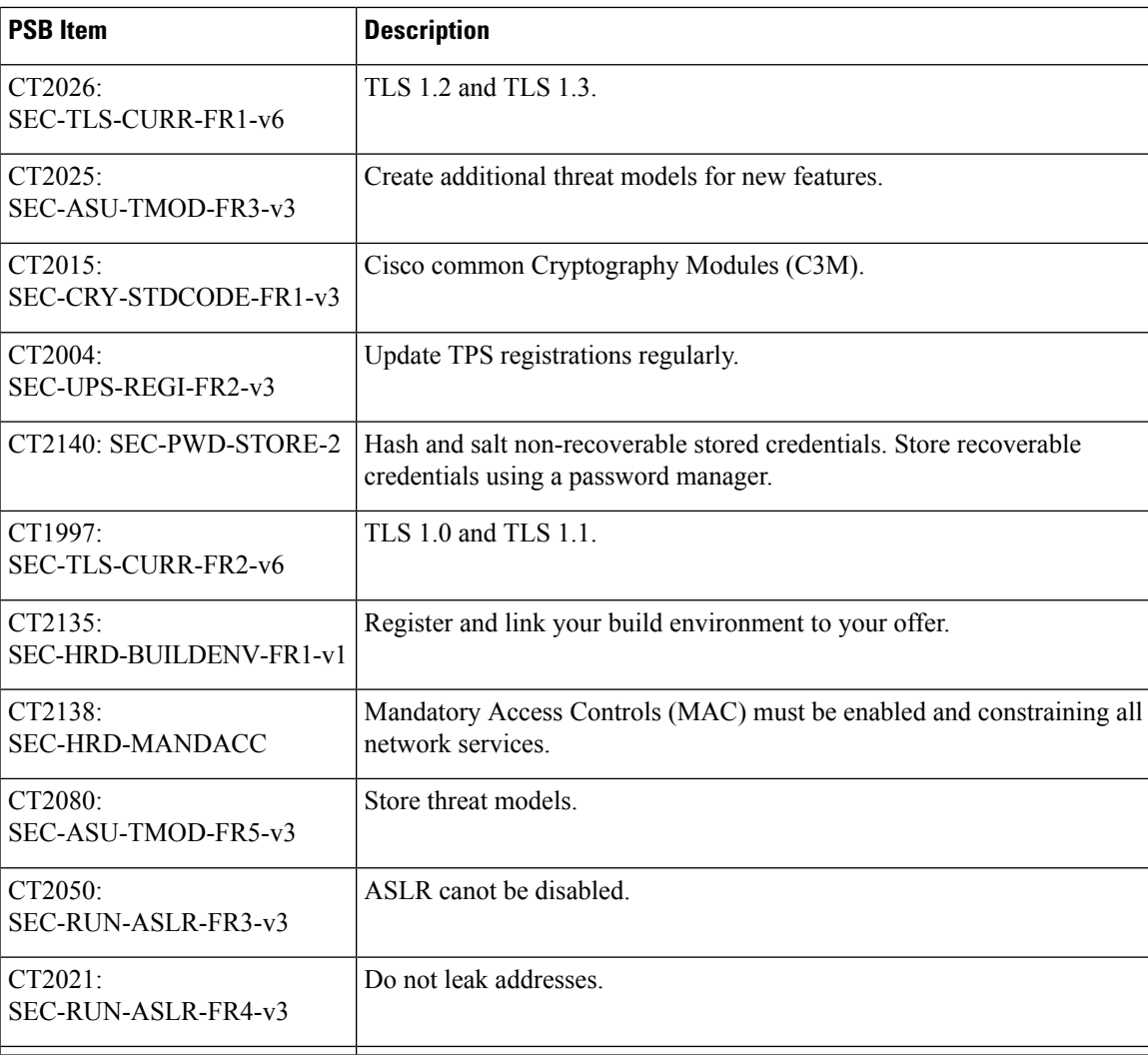

CPS vDRA meets the Cisco security guidelines and is aligned with the security features for 22.2.0 release. vDRA now supports the following PSB requirements:

#### **Table 13: vDRA PSB Requirements**

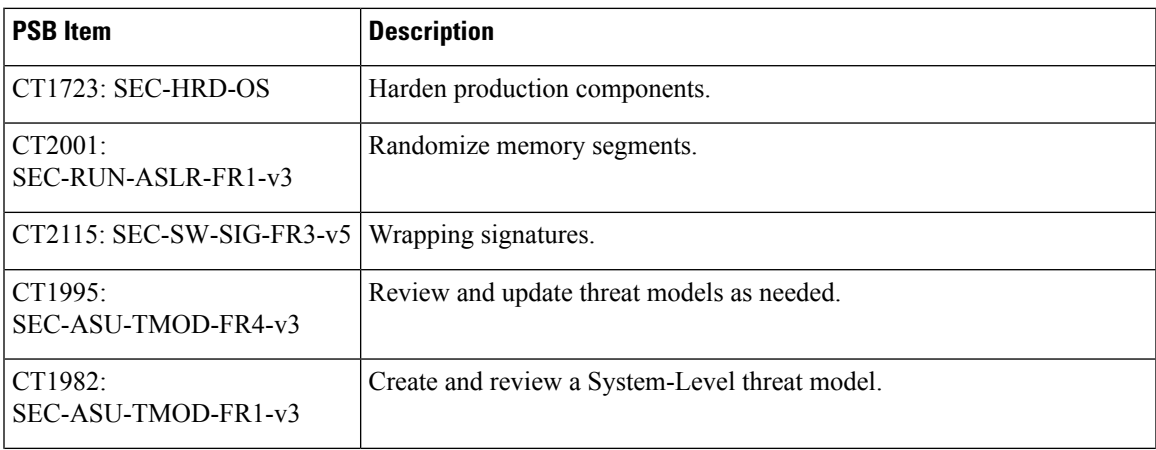

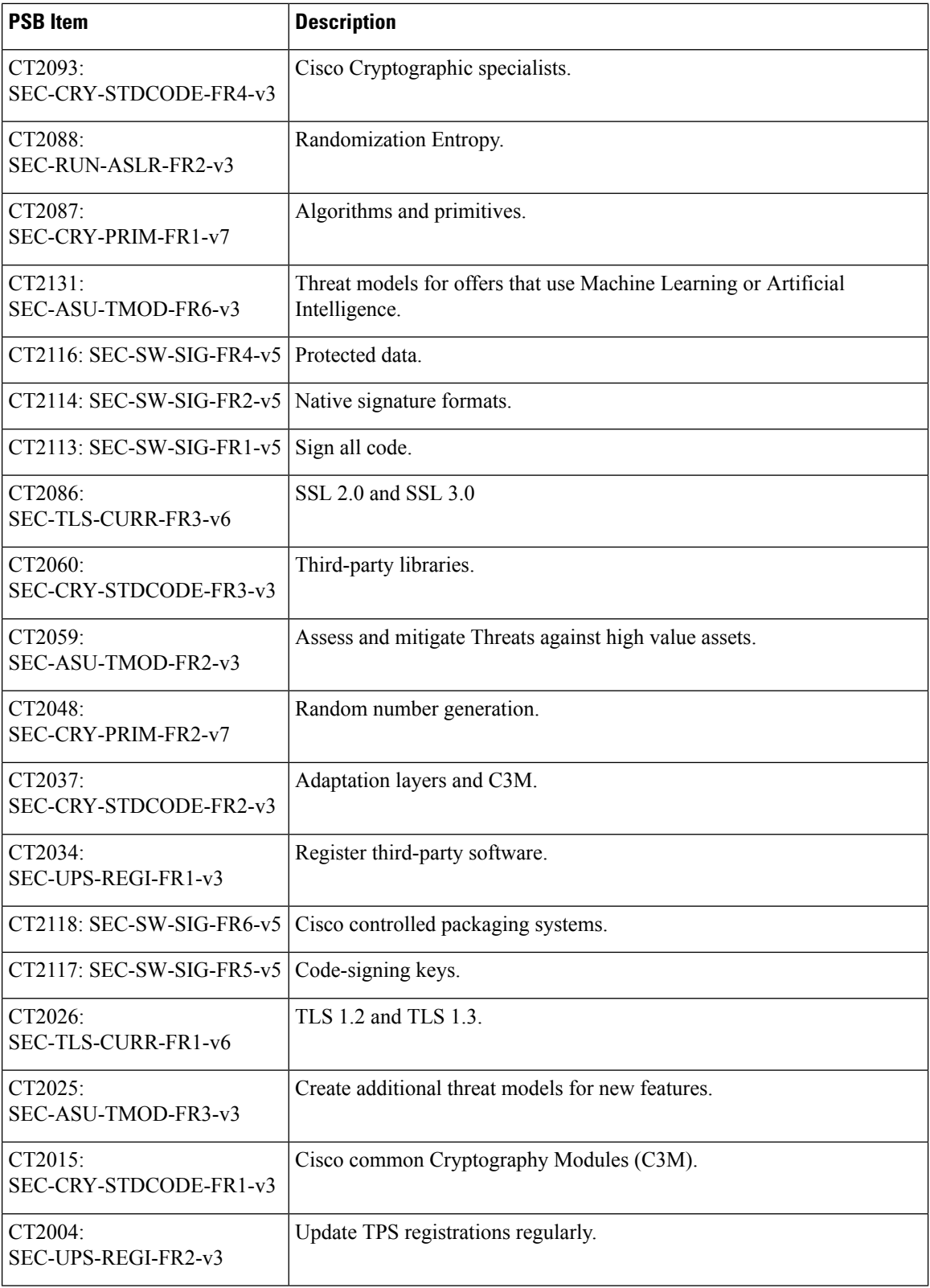

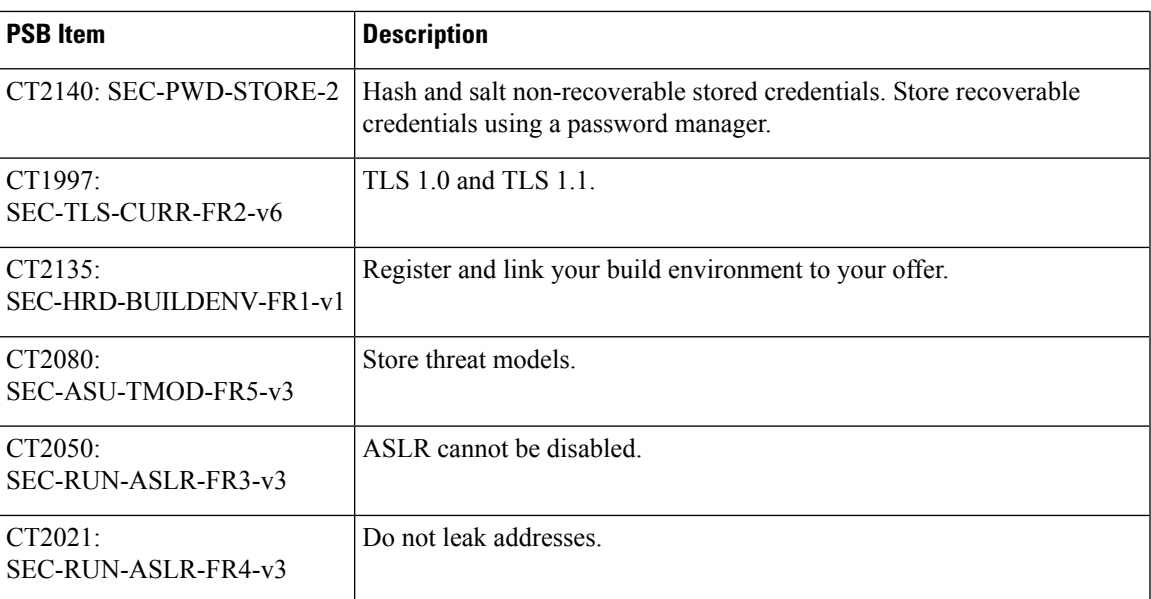

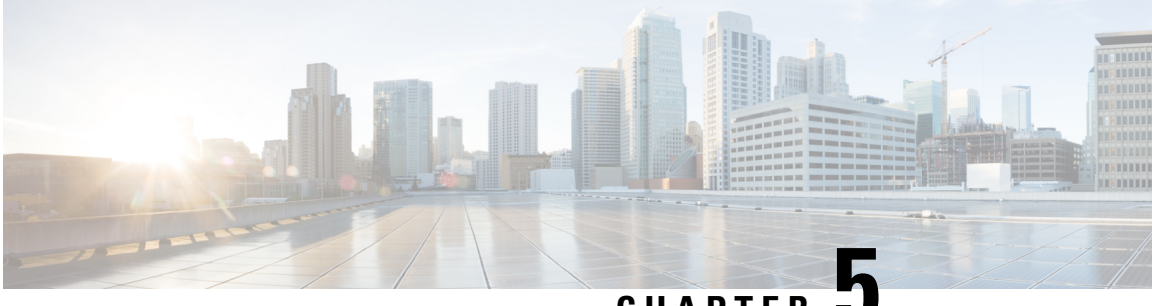

### **CHAPTER 5**

## <span id="page-24-0"></span>**vDRA**

- Add Per Diameter Peer [Connection](#page-24-1) TCP Statistics, on page 17
- [Benchmarking](#page-25-0) Zulu in DRA , on page 18
- Deploy all VMs using [Hypervisor](#page-26-0) , on page 19
- [Ensuring](#page-27-0) Equal Priority on Health Checks , on page 20
- Fluentbit Log Forwarding without [Authentication,](#page-28-0) on page 21
- TLS Support for Diameter [Encryption,](#page-29-0) on page 22
- [Improving](#page-31-0) Visibility on Relay Traffic Timeouts or Failures, on page 24
- IPv6 Address Zone Range [Validation,](#page-32-0) on page 25
- KPI Support to [Account](#page-32-1) the Remote Peers Count , on page 25
- Preventing a Repository from [Corruption](#page-33-0) and Publishing a Corrupted repository, on page 26
- Set Alarm Severity Based on [Configurable](#page-34-0) Thresholds, on page 27
- User Audit [Enhancements,](#page-35-0) on page 28

## <span id="page-24-1"></span>**Add Per Diameter Peer Connection TCP Statistics**

#### **Table 14: Summary Data**

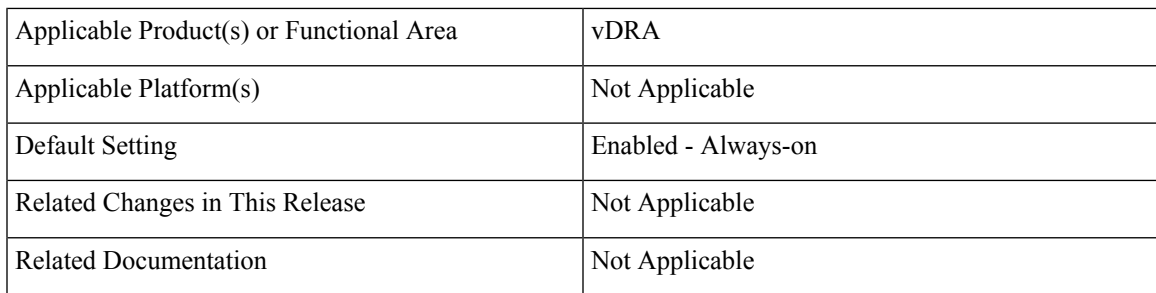

#### **Table 15: Revision History**

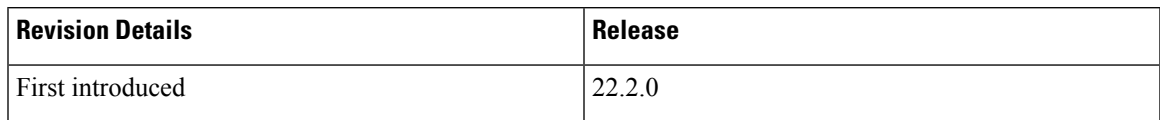

#### **Feature Description**

In CPS vDRA, you can monitor statistics for each physical interface using *link\_state* KPI to figure out which interface is up or down at each Virtual Machine (VM). However, this does not provide more information about latency or any other errors on the network.

In CPS 22.2.0 and later releases, vDRA provides more information about the statistics of these network interfaces, which allows you to narrow down errors in peer connections on a particular interface.

Enabling the TCP statistics per diameter interface allows you to::

- Fetch the required network interface statistics during issues or troubleshooting.
- Receive information about dropped packets within any specific interfaces and determine if any peer connections went bad due to issues in physical interfaces.
- Monitor the network latency at regular intervals for the same purpose.
- Get get the information of these network interfaces by querying the Prometheus data stores.
- Get the same information over a time in Grafana for all the Prometheus data stores.
- Collect the SAR reports to check the network bandwidth over a time for the specific interfaces.

### <span id="page-25-0"></span>**Benchmarking Zulu in DRA**

#### **Feature Summary and Revision History**

#### **Table 16: Summary Data**

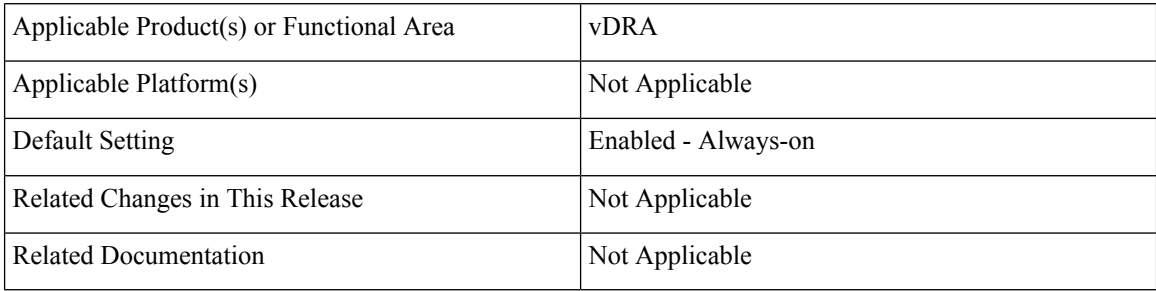

#### **Table 17: Revision History**

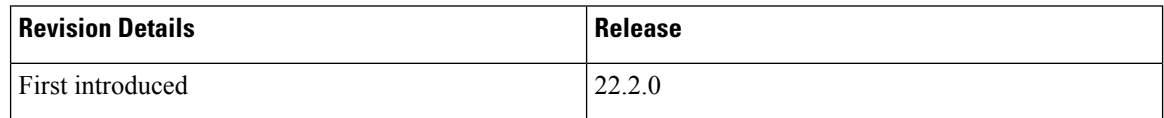

#### **Feature Description**

In the CPS 22.2.0 release, DRA supports both Zing and Zulu JVM software. Zing is the default software used in 22.2.0 release:

• **Enabling Zing and Zulu in DRA –** DRA supports both Zing and Zulu JVMs. While Zing is existing supported JVM, Zulu is added newly from 22.2.0 with limited qualification [Only FPAS]. User can chose to enable either Zing or Zulu.. When Zulu is enabled, the following Zing related containers get terminated from DRA Worker and Director VMs:

- Haproxy-zvision
- Zvision

To enable Zulu/Zing through CLI, use the following commands:

- **dra jvm zulu enable** Enables Zulu as default JVM.
- **dra jvm zing enable** Enables Zing as default JVM.
- **show dra jvm** Displays the default JVM service.

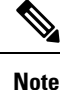

Zulu is qualified only in fPAS environment with SLA lock timeout disabled. For vPAS, it is not qualified and hence not recommended to enable in vPAS.

## <span id="page-26-0"></span>**Deploy all VMs using Hypervisor**

#### **Feature Summary and Revision History**

#### **Table 18: Summary Data**

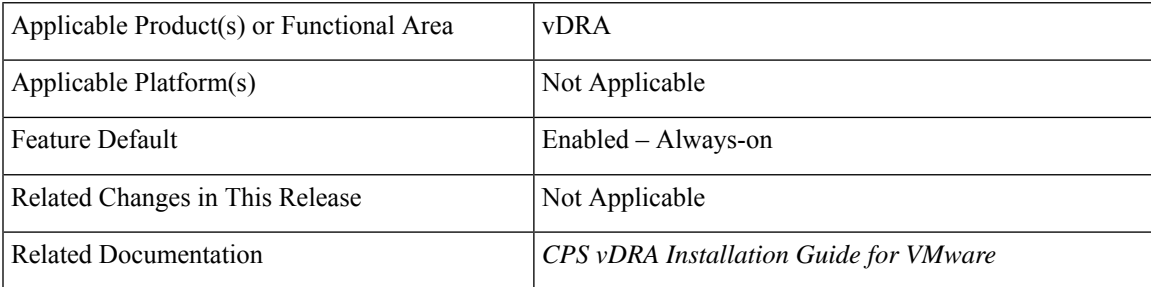

#### **Revision History**

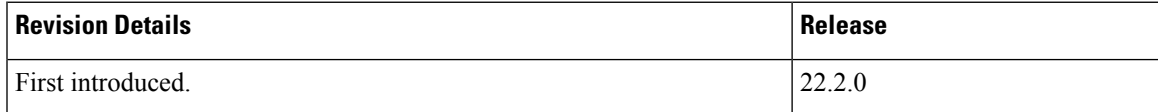

#### **Feature Description**

During ESXI upgrades, when VMs deployed in a single hypervisor are down, you can install all VMs from a particular blade using a single command **--hypervisor** flag with the hypervisor name.

CPS commands on vDRA can perform the following functionalities:

• Recognize a **--hypervisor** tag to fetch VM'sthat are tagged with the ESXIHOST value in their *vm.esxi.env* file.

• Recognize a **--addartifact** tag to perform operations on more than one artifact file. You can also use the **--hypervisor** tag on top of it to filter VMs.

#### **Health Checks**

Using the **--hypervisor** option that you can perform health check of docker engine and consul status of other VMs before making changes on the requested VM.

#### **Configuration and Restrictions**

Perform the health check only if the master VM is active. If there are no master VMs, then a prompt message appears indicating you to skip the health check and proceed to the next step because of master unavailability. You can choose Yes or No.

It is always recommended that you perform a manual check and consul status of docker engine, and other similar states of alternate VMs before proceeding with the deployments using *--hypervisor* option. Copy *cps.pem* keys that can be used for performing SSH to master VMs to /data/deployer/envs folder

For more information, see the *Deploy all VMs with or without a Hypervisor flag* section in the *CPS vDRA Installation Guide for VMware*.

## <span id="page-27-0"></span>**Ensuring Equal Priority on Health Checks**

#### **Feature Summary and Revision History**

#### **Table 19: Summary Data**

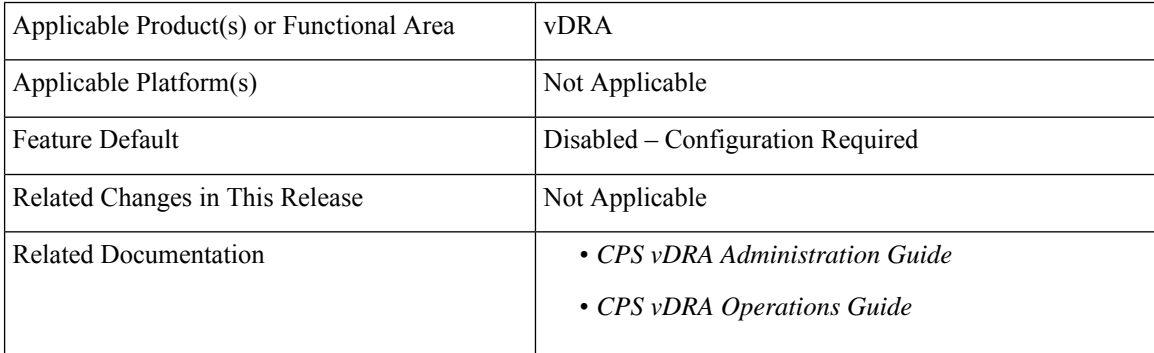

#### **Revision History**

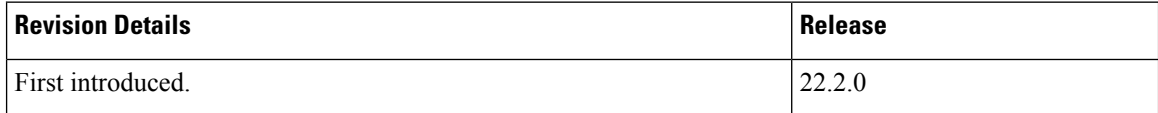

#### **Feature Description**

vDRA ensures that health checks for critical processes have equal priority to the monitored entity process using the **system-config get-cpu-priority** and **system-config set-cpu-priority** CLI commands.

For more information, see the CLI Commands section in the *CPS vDRA Operations Guide* and *DRA Health Checks* section in the *CPS vDRA Administration Guide*.

## <span id="page-28-0"></span>**Fluentbit Log Forwarding without Authentication**

#### **Feature Summary and Revision History**

#### **Table 20: Summary Data**

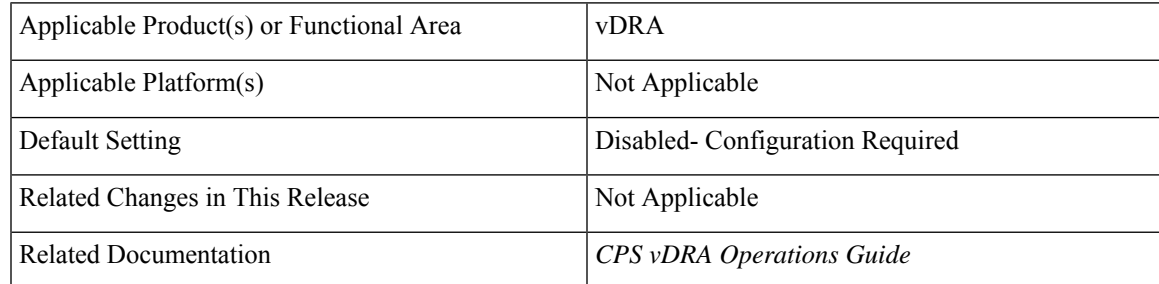

#### **Table 21: Revision History**

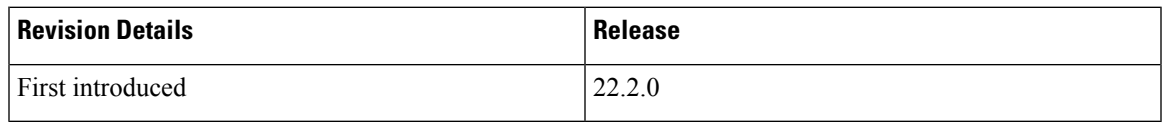

#### **Feature Description**

In CPS 22.2 release, vDRA supports log forwarding to the external server in either of the 2 ways / or in both ways:

• **External fluentbit instance without authentication**: vDRA supports log forwarding to the external server without authentication through a CLI command. The **log-forward fluentbit external-forward** CLI can send the logs to another external server where fluentbit or fluentd is configured. This external server in turn forward logsto elasticsearch based on configuration provided by user at the externalserver.

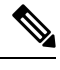

The **log-forward fluentbit external-forward** CLI takes threshold input as IP and Port of the external server. **Note**

• **Elasticsearch with authentication**: Enables or disables log forwarding to elasticsearch.

**Note** Recommendation is to use any one of the above external forwarding only at a time and not to use both.

For more information, see the *CLI Commands* section in the *CPS vDRA Operations Guide*.

## <span id="page-29-0"></span>**TLS Support for Diameter Encryption**

#### **Feature Summary and Revision History**

#### **Table 22: Summary Data**

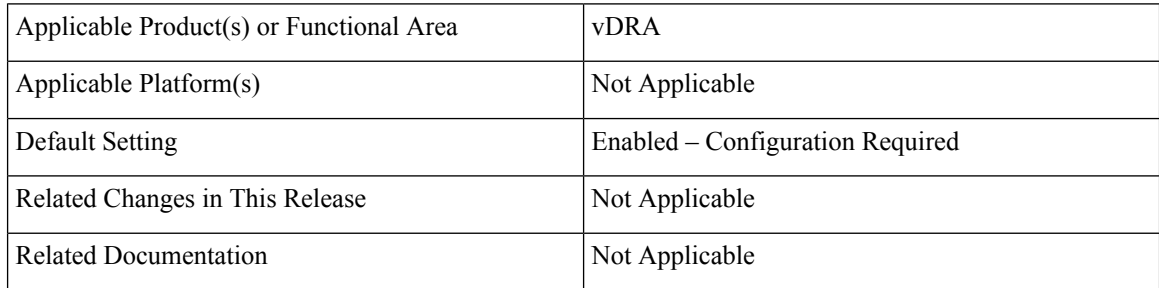

#### **Table 23: Revision History**

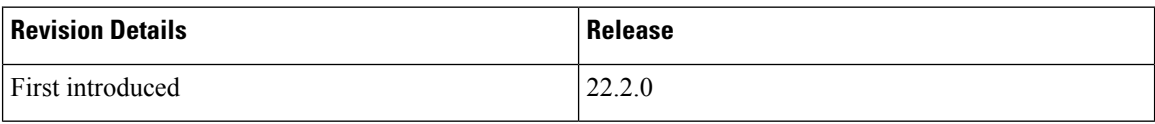

#### **Feature Description**

The vDRA supports a Transport Layer Security (TLS) secure channel for diameter peer connection. The following architecture describes TLS in DRA.

#### **Figure 1: TLS in DRA**

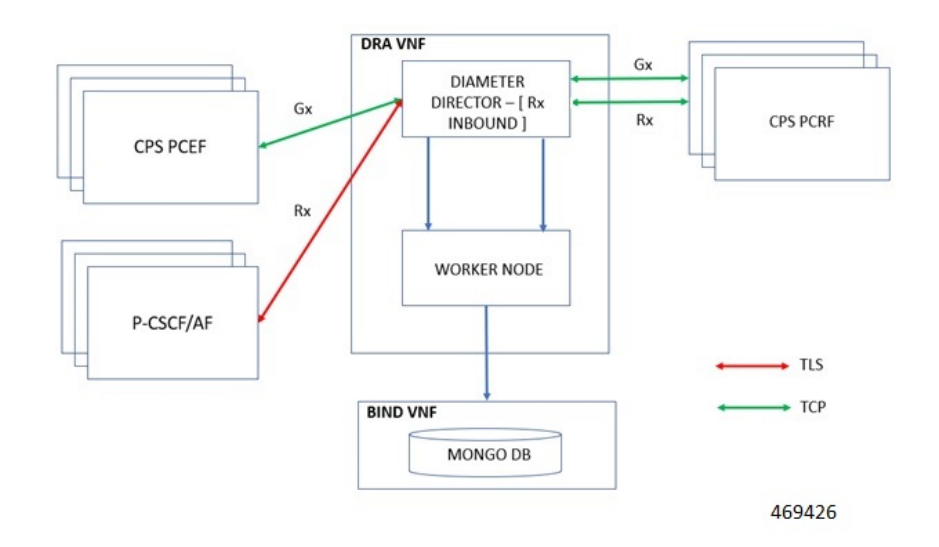

Following standards/functionalities are supported:

- Only compliant to RFC 6733 [ Establishment of TLS connection before exchanging CER/CEA messages]
- Only Inbound configuration is supported for TLS.
- Only Rx protocol is supported with TLS.
- Certificate authentication is supported with the current feature:
	- Client CA certificate authentication is performed only using issuer-based authentication approach.
	- Supports certificate import option on server and user can generate their certificate.
	- Import certificate using CLI command is supported.
	- Third party certificates are required.

Following standards/functionalities are not supported:

- Other type of authentication to be treated as separate requirement.
- Backward compatibility support RFC 3588.
- Default certificate are not provided or packed in the ISO image.
- No other protocols other than Rx is supported for TLS.
- Outbound configurations for TLS.
- MTLS is not supported.
- Validation of TLS for vPAS.
- Inservice Certificate management.
- Certificate Expiry notification.

#### **Before you Begin**

- Ensure to input CA certificate to install and initiate the secured TLSconnection in the Diameter application.
- Single CA certificate should be used for all TLS connection per site.

vDRA allows you to enable a connection as TLS in the Policy Builder and supports import of certificate through **dra-tls cert import <certificate file> <private file>** CLI command. For more information, see the *Enable TLS Option in the Policy Builder* and *Import Certificate through CLI* sections in the *CPS vDRA Configuration Guide*.

### <span id="page-30-0"></span>**Configuration and Restrictions**

Following are the configuration and restrictions:

- Install CA certificates through CLI before initiating the Stack from the Diameter PB configuration.
- Use the CLI command to place the java key store file to the desired location.
- Due to .pem files for certificate and private key support, place files in /data/orchestrator/pemKey/ master VM.

• After completion of the certificate import, the new keystore file is placed in the /etc/tls/certs/ folder in the diameter container.

The keystore credentials will be encrypted and placed as part of application property file and it will be decrypted and used in the application

## <span id="page-31-0"></span>**Improving Visibility on Relay Traffic Timeouts or Failures**

#### **Feature Summary and Revision History**

#### **Table 24: Summary Data**

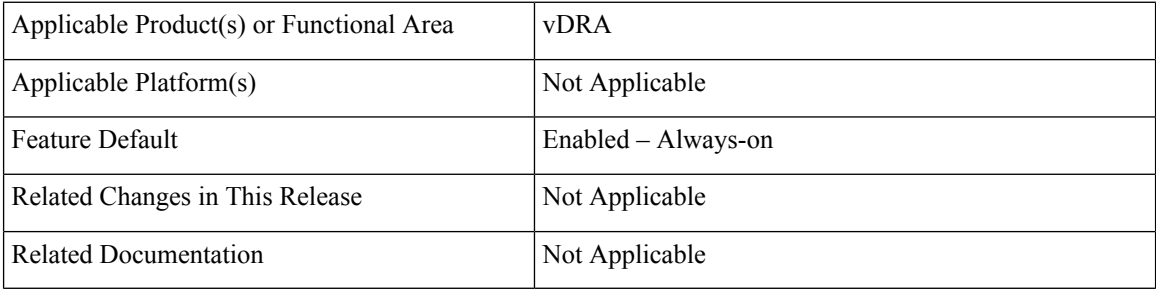

#### **Revision History**

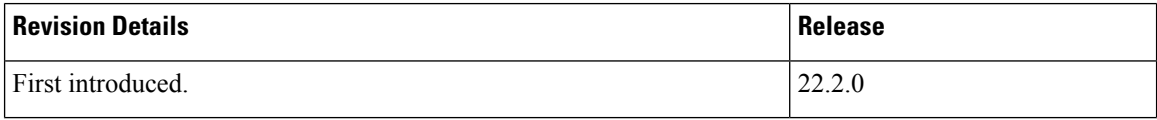

#### **Feature Description**

vDRA allows you to differentiate failed requests and identify whether the failed calls are locally routed or relayed.

With this release, **site\_id** parameter is added to the existing KPI parameters in Grafana.

- diameter request total
- diameter\_request\_timeout\_total
- diameter message timeout total

For more information, see the *Statistics/KPI Additions or Changes*.

## <span id="page-32-0"></span>**IPv6 Address Zone Range Validation**

#### **Feature Summary and Revision History**

#### **Table 25: Summary Data**

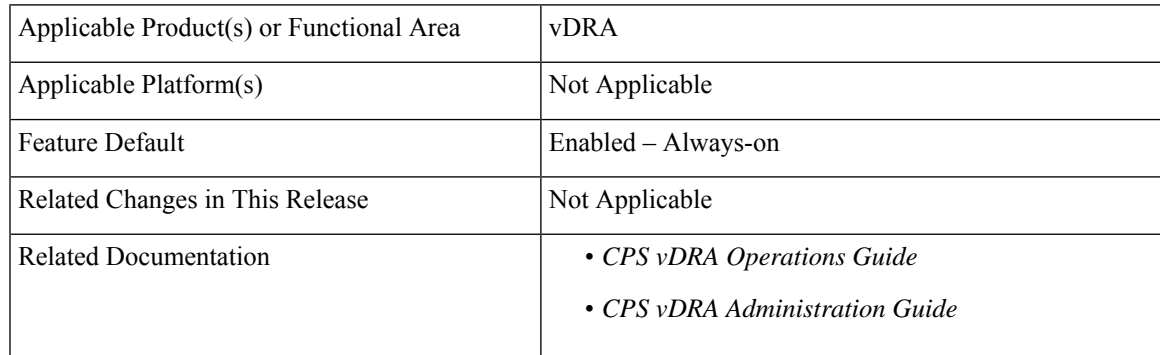

#### **Revision History**

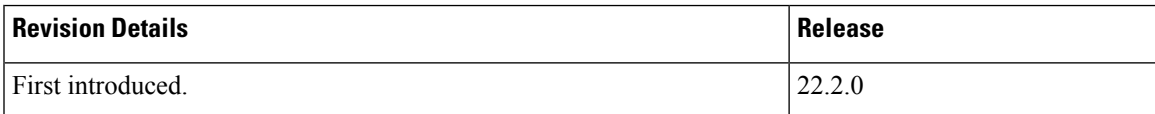

#### **Feature Description**

In CPS vDRA 22.2.0 and later releases, vDRA supports the IPv6 address validation in the IPv6 Range System ID Mapping CRD table and while configuring IPv6 zone ranges in the CLI.

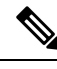

During multi table update, if any row gets failed due to conflict then entire Custom Reference Data (CRD) table is not updated. Displays a warning message after updating CRD successfully. **Note**

For more information see, the *CLI Commands* section in the *CPS vDRA Operations Guide* and *Regular Expression* parameter description in the *CPS vDRA Administration Guide.*

### <span id="page-32-1"></span>**KPI Support to Account the Remote Peers Count**

#### **Feature Summary and Revision History**

#### **Table 26: Summary Data**

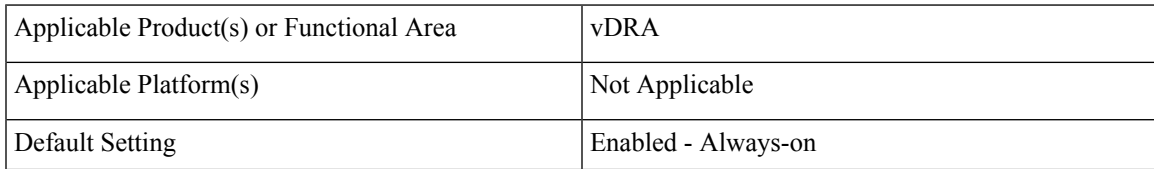

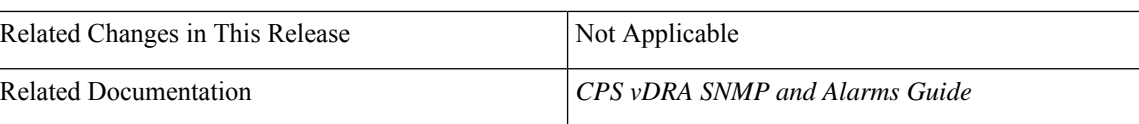

#### **Table 27: Revision History**

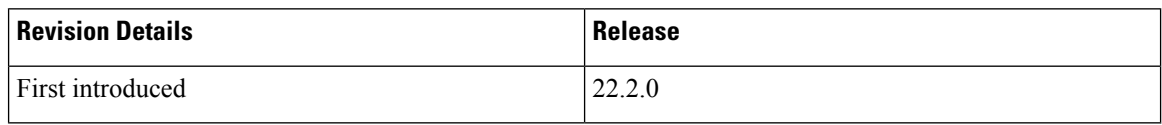

#### **Feature description**

In the CPS 22.2.0 and later releases, vDRA allows you to track a count of active peers (local and active according to the remote peer policy) that are known to a local site.

In Grafana, you can identify the *active\_peer\_count* KPI with *app\_id* and *system\_id* parameters in the Peer traffic monitor dashboard.

#### **Configurations and Restrictions**

You can configure Grafana and bulk statistics with the *active\_peer\_count* KPI.

Configure the *PEER\_LIMIT\_FOR\_SITE\_EXCEEDED* Alert with this KPI along with *peer\_connection\_status* to alert when total peers crossed the supported number per site.

For more information on alarms, see the *Sample Alert Rules Table* in the *CPS vDRA SNMP* and *Alarms Guide*.

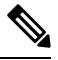

**Note** While deriving a threshold, you can consider the remote policy.

## <span id="page-33-0"></span>**Preventing a Repository from Corruption and Publishing a Corrupted repository**

**Table 28: Summary Data**

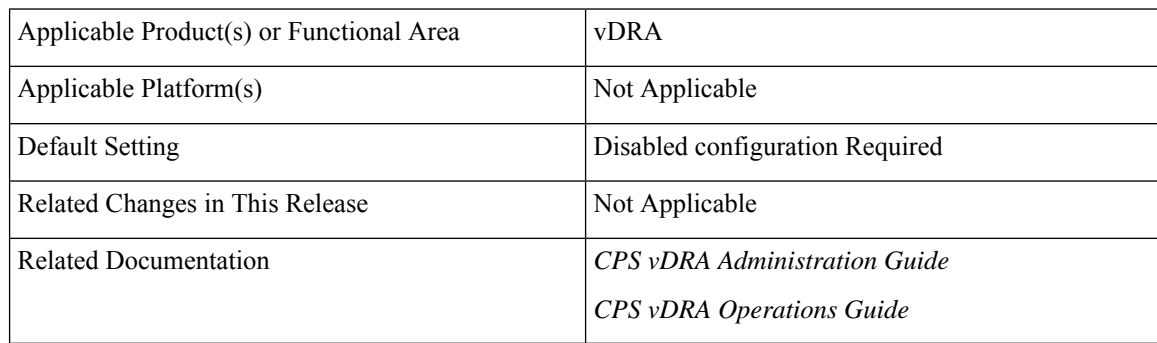

#### **Table 29: Revision History**

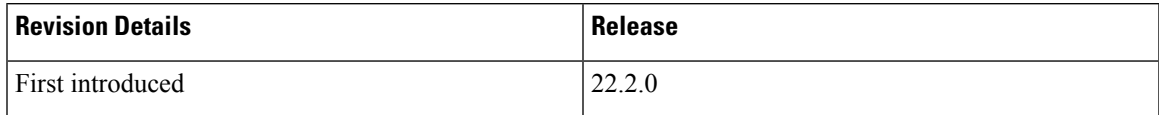

#### **Feature Description**

In the Policy Builder, during the import and publish process, if there is any invalid or incomplete data being imported it overwrites the current configuration in the SVN. During publishing there is a possibility that the imported data can corrupt the application cache. This can affect the traffic until the data is recovered.

To overcomme this issue, the CPS vDRA provides additional validation facility on the imported data before publishing. vDRA returns appropriate error messages if the import or publish is not successful due to any validation failure.

For more information ,see the *Publish Configuration Changes*section in the *CPS vDRA Administration Guide* and the *dra policy-builder-must-plugins plugins-name* CLI section in the *CPS vDRA Operations Guide*.

### <span id="page-34-0"></span>**Set Alarm Severity Based on Configurable Thresholds**

#### **Feature Summary and Revision History**

#### **Table 30: Summary Data**

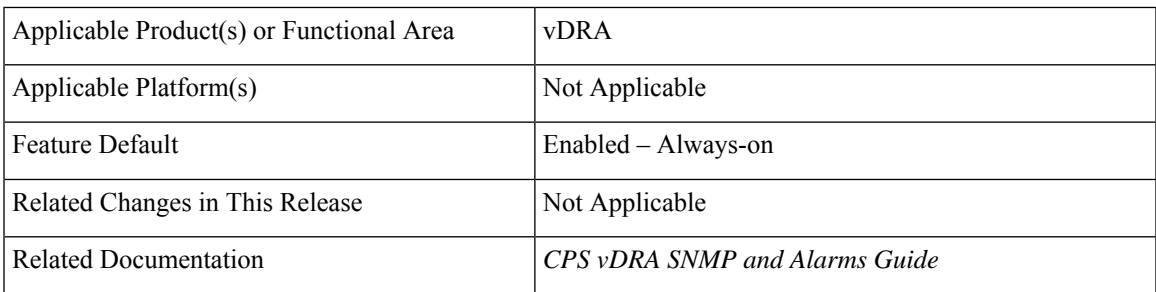

#### **Revision History**

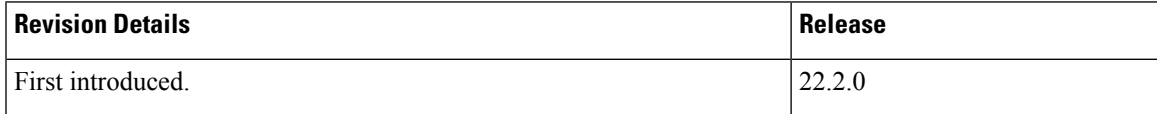

#### **Feature Description**

In CPS 22.2.0 and later releases, vDRA allows you to:

• Configure thresholds parameter with threshold input as comma separated fields at the time of Alarm severity setup.

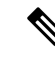

The **threshold** parameter is optional. This is because not all alerts will have different thresholds. **Note**

- Configure the following two type of alerts expression:
	- ascending threshold [HIGH\_CPU\_USAGE]
	- descending threshold [LOW\_MEMORY]

For more information, the *Component Notifications* table and *Configure Different Thresholds* sections in the *CPS vDRA SNMP and Alarms Guide*.

## <span id="page-35-0"></span>**User Audit Enhancements**

#### **Feature Summary and Revision History**

#### **Table 31: Summary Data**

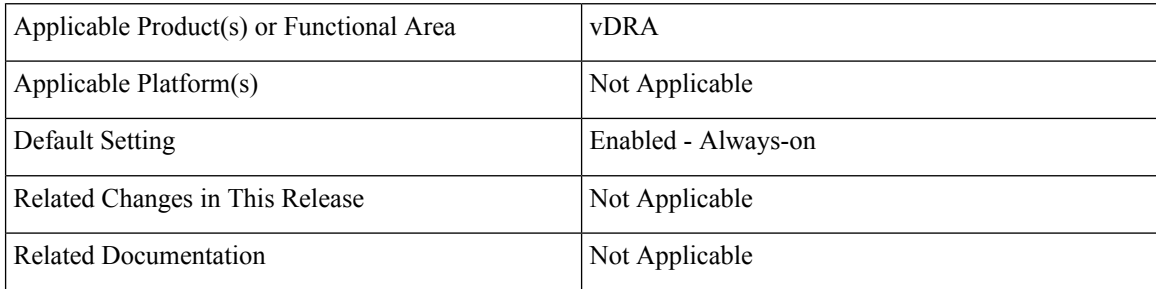

#### **Table 32: Revision History**

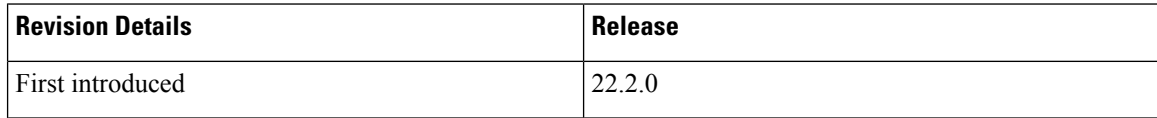

#### **Feature Description**

In the CPS 22.2.0 and later releases, in vDRA, User Audit feature supports the following functionalities:

- Tracks events that are related to user login or logout details in JSON format at the external server.
- Allows you to obtain information that is related to a login or logout for the user.
- Verifies if the action is triggered by the system or kernel or user.
- Allows you to forward them to the external server or Elasticsearch and filter information of these details with specific keywords, which can feed the data to the external tool in JSON format.
- Tracks events that are related to peer connections and tracks peer disconnects /admin disable details.